# **Corso di CUBASE PREMIUM** *di Lorenzo Sebastiani*

# **-Programma-**

# **SEZIONE 1: CORSO DI CUBASE**

### **1-VIDEO n.1 Durata: 1'02'' - INTRODUZIONE A CUBASE**

## **- COME PARTIRE - NUOVA SESSIONE :**

- *- Creare un nuovo progetto*
- *- Aprire una sessione precedente*
- *- Aggiungere una nuova traccia*
- *- Panoramica delle varie tipologie di tracce*
- *- Aprire una sessione recente*
- *- Regioni e Tracce*
- *- Funzioni principali di ogni traccia: Mute, Solo, Rec e Autoinput*
- *- Salvare una sessione*

# **3-VIDEO n.3 Durata: 5'10''**

# *-* **GESTIONE DELLE REGIONI E DELLE TRACCE 1 :**

- *- Funzioni principali di editing: Taglia, Nuova copia, Incolla, Elimina*
- *- Spostare gli oggetti nella pagina di Arrange*
- *- Undo e Redo*
- *- Undo History*
- *- Duplica*
- *- Ripetizione oggetti*
- *- Converti in copia reale*
- *- Cancella regione*
- *- Spostare gli oggetti con la griglia*
- *- Registrare una traccia instrument*

# *-* **GESTIONE DELLE REGIONI E DELLE TRACCE 2 :**

- *- Fade in e Fade Out*
- *- Gain sulla Regione*

**4-VIDEO n.4 Durata: 6'51''**

**2-VIDEO n.2 Durata: 08'11''**

- *- Funzione "Incolla all'origine"*
- *- Funzione "Incolla relativamente al cursore"*
- *- Duplica*
- *- Ripetizione regioni e "copie condivise"*

# **5-VIDEO n.5 Durata: 4'44''**

# *-* **GESTIONE DELLE REGIONI E DELLE TRACCE 3 :**

- *- Menù "Intervallo"*
- *- "Copia Globale"*
- *- Funzione "Copia e rimuovi intervallo"*
- *- Funzione "Elimina intervallo"*
- *- Funzione "Inserisci Silenzio"*

# *-* **GESTIONE DELLE REGIONI E DELLE TRACCE 4 :**

- *- Funzione "Render in place"*
- *- Menù "Render in place"*

# - **GESTIONE DELLE REGIONI E DELLE TRACCE 5**

- *- Gestione tracce (colora, duplica, rimuovi, rimuovi tracce vuote)*
- *- Dividi l'elenco tracce*
- *- Espandi / Ripiega traccia*
- *- Inverti lo stato in riferimento corrente*
- *- Mostra automazione utilizzata*
- *- Converti traccia da Stereo a Mono*
- *- Converti traccia da Mono a Stereo*

- *-* **MENU' "ZOOM" :** 
	- *- Zoom in avanti/indietro*
	- *- Riduci completamente zoom*
	- *- Zoom sulla selezione*
	- *- Zoom sulla selezione orizzontale/verticale*
	- *- Riduci lo zoom in orizzontale/verticale*
	- *- Riduci e aumenta lo zoom sulla forma d'onda*
	- *- Aumenta e riduci lo zoom sulle tracce*
	- *- Zoom sulle tracce selezionate*
	- *- Annulla Zoom*

# *-* **MENU' "SELEZIONE" :**

- *- Seleziona "Tutto"*
- *- "Inverti selezione"*
- *- Seleziona "Contenuto nel loop"*
- *- Seleziona "Dall'inizio al cursore"*
- *- Seleziona "Dal Cursore alla fine"*
- *- Seleziona "Altezza note uguali"*
- *- Seleziona "Automaticamente gli eventi sotto al cursore"*
- *- Seleziona "Eventi sotto al cursore"*
- *- Seleziona l'evento*

# **8-VIDEO n.8 Durata: 6'12''**

**9-VIDEO n.9 Durata: 6'47''**

# **7-VIDEO n.7 Durata: 6'47''**

# **6-VIDEO n.6 Durata: 2'52''**

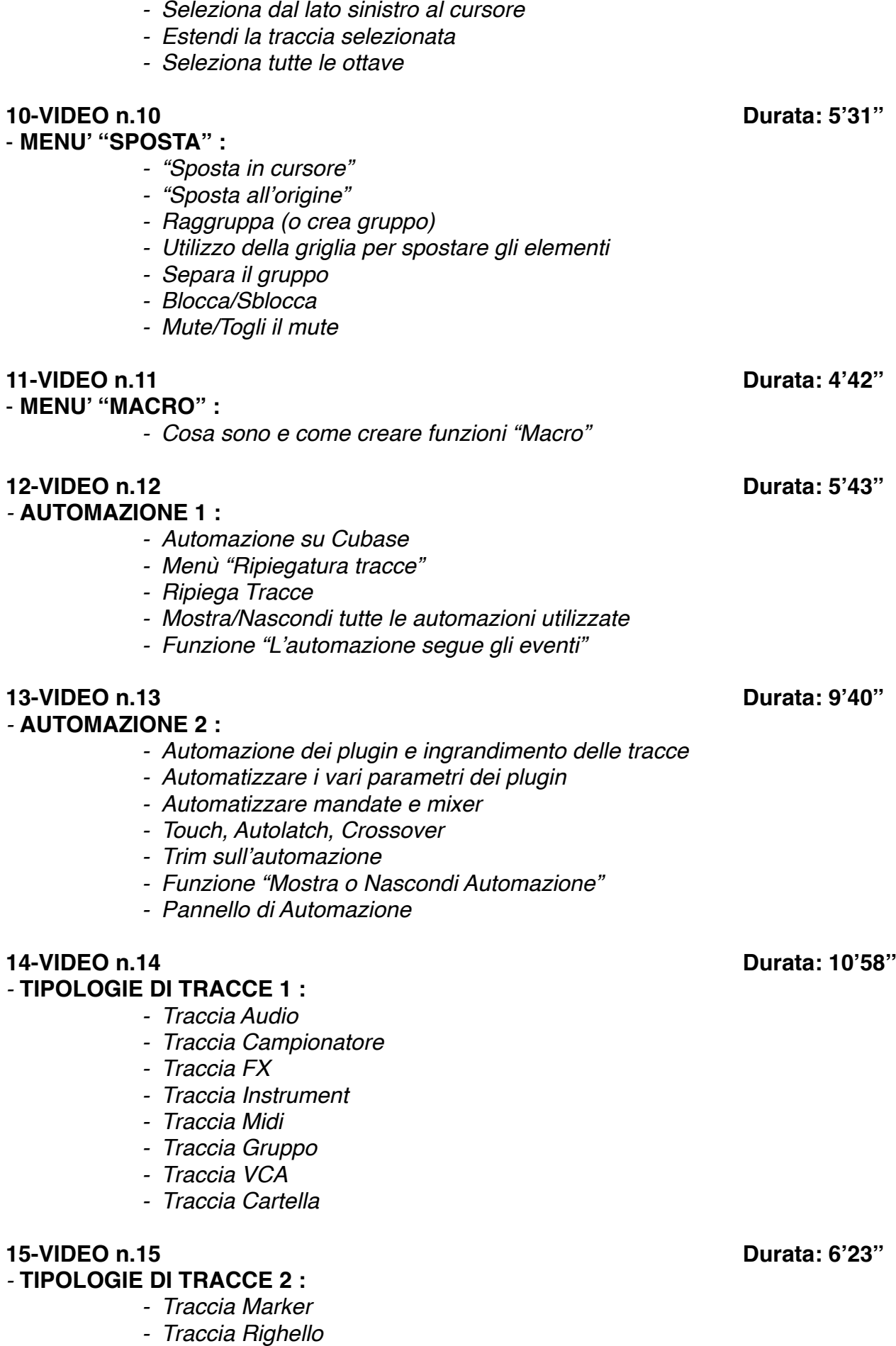

- *- Traccia Accordi*
- *- Traccia Arranger*
- *- Traccia Metrica*
- *- Traccia Tempo*
- *- Traccia Video*
- *- Traccia Trasposizione*
- *- Funzione "Seleziona un preset delle tracce"*

# **16-VIDEO n.16 Durata: 4'06''**

# *-* **TRACK VERSION :**

- *- Nuova Versione*
- *- Duplica Versione*
- *- Elimina Versione*
- *- "Elimina le versioni inattive delle tracce"*
- *- "Elimina le versioni inattive di tutte le tracce"*
- *- Rinomina Versione*
- *- Versione Successiva*
- *- Crea corsie dalle versioni*
- *- Crea versioni dalle corsie*

# **17-VIDEO n.17 Durata: 5'17''**

### *-* **I MARKER :**

- *- Gestione dei Marker*
- *- Pannello di Marker*
- *- Sposta /Rimuovi Marker*
- *- Inserisci Marker*

### **18-VIDEO n.18 Durata: 4'10''**

### *-* **COMANDI DA TASTIERA :**

- *- Panoramica sui comandi da tastiera*
- *- Come modificare i comandi veloci*
- *- Salvare le impostazioni "Key Command"*
- *- Re-Inizializzare le impostazioni salvate*

### *-* **MENU' "TRASPORTO" 1 :**

- *- Barra di Trasporto*
- *- Menù "Comandi di trasporto"*
- *- Localizzatore destro e localizzatore sinistro*
- *- Modalità "Punch-In" e "Punch-Out"*
- *- Modalità "Ciclo"*
- *- Riavvolgimento*
- *- Avanti*
- *- Riavvolgimento rapido*
- *- Avanti "veloce"*
- *- Spingi il cursore verso sinistra/destra*
- *- Inserisci il tempo*
- *- Inserisci la posizione del cursore di progetto*
- *- Inserisci il tempo in chiava*
- *- Vai all'inizio del progetto*
- *- Vai alla fine del progetto*

**19-VIDEO n.19 Durata: 10'43''**

- *- Scambia i formati di tempo (modalità di visualizzazione)*
- *- Vai alla posizione del localizzatore destro/sinistro*
- *- Imposta il localizzatore sinistro/destro alla posizione del cursore*
- *- Imposta il localizzatore su intervallo di selezione*
- *- Riproduci l'intervallo di selezione in loop*
- *- Scambia posizione di loc. sinistro e destro*
- *- Vai alla posizione di Punch-In / Punch-Out*
- *- Imposta i punti di Punch-In / Punch-Out sui localizzatori*
- *- Imposta i punti di Punch-In / Punch-Out sull'intervallo di selezione*

### *-* **MENU' "TRASPORTO" 2 :**

- *- Menù "Imposta la posizione del cursore del progetto"*
- *- Imposta la posizione del cursore del progetto*
- *- Vai all'inizio della selezione*
- *- Vai alla fine della selezione*
- *- Vai al marker successivo/precedente*
- *- Vai all'evento successivo/precedente*
- *- Riproduci l'intervallo del progetto*
- *- Riproduci dalla fine della selezione*
- *- Riproduci fino all'inizio/fine della selezione*
- *- Riproduci la selezione*
- *- Usa Pre-Roll / Post-Roll*

# **21-VIDEO n.21 Durata: 7'53''**

# - **MODALITA' DI REGISTRAZIONE :**

- *- Modalità di registrazione audio:* 
	- *Modalità Re- Record*
	- *Avvia la Registrazione alla posizione del localizzatole sinistro*
	- *Avvia la Registrazione al cursore del progetto*
	- *Funzione "Mantieni / Sostituisci storia*
- *- Modalità di registrazione midi:*
	- *Crea nuove parti*
	- *Fondi le nuove parti midi*
	- *Sostituisci nuove parti midi*
- *- Modalità di registrazione ciclica:*
	- *Mix*
	- *Sovrascrivi*
	- *Mantieni ultima take*
	- *Funzione "Impilato*
- *- Modalità di registrazione retrospettiva:*
	- *Cos'è e come funziona*
	- *Svuota tutti i buffer*

### **22-VIDEO n.22 Durata: 8'14''**

### - **METRONOMO :**

- *- Impostazioni di metronomo*
- *- Metronomo durante la riproduzione*
- *- Metronomo durante la registrazione*
- *- Opzioni di pre-conteggio*
- *- Attiva Click midi/audio*
- *- Durata del Click*

## **20-VIDEO n.20 Durata: 6'43''**

- *- Metronomo Audio*
- *- Metronomo Midi*

# **23-VIDEO n.23 Durata: 7'38''**

# *-* **GESTIONE DEL TEMPO :**

- *- Cambiare velocità in un brano*
- *- Attivazione e gestione della traccia tempo*
- *- Modalità "Gradino"*
- *- Modalità "Rampa"*
- *- Snap*
- *- Editing Tempo*
- *- Tempo fixed & Tempo Track*
- *- Calcolatore Tempo*
- *- Individuazione del Tempo*

# **24-VIDEO n.24 Durata: 3'44''**

*-* **EDITOR LOGICO :** 

- *- Panoramica generale*
- *- Esempi di funzionamento*

# **25-VIDEO n.25 Durata: 6'15''**

### *-* **CHORD PAD :**

- *- Panoramica generale*
- *- Menù traccia accordi*
- *- Funzione "Rendi conforme alla traccia accordi"*
- *- Configura scale musicali*

# **26-VIDEO n.26 Durata: 3'19''**

# *-* **CAMBIO DI METRICA :**

- *- Come cambiare la metrica di un brano*
- *- Finestra di dialogo "Modifica la struttura delle misure"*

# **27-VIDEO n.27 Durata: 5'55''**

# *-* **SINCRONIZZAZIONE ESTERNA :**

- *- Pannello di impostazione di Sincronizzazione Progetto*
- *- Come sincronizzare Cubase con un'altra DAW o device esterno*
- *- "Usa Sync Esterno"*
- *- "Usa Sync Interno"*
- *- Impostazioni di Midi Time Code*
- *- Impostazioni di Midi Clock*

# **28-VIDEO n.28 Durata: 10'23''**

# *-* **I TOOLS :**

- *- Analisi dei vari "tools" di Cubase*
- *- Funzioni del puntatore*
- *- "Seleziona Intervallo"*
- *- Altri tools: Separa, Cancella, Zoom, Mute, Time Warp, Linea Scrub, Incolla, Disegna, Retta, Riproduci*

### **29-VIDEO n.29 Durata: 10'27''** *-* **EDITING AUDIO 1 :**

- *- Inviluppo*
- *- Fade In e Fade Out*
- *- Guadagno (Gain)*
- *- Noise Gate*
- *- Normalize*
- *- Inversione di fase*
- *- Pitch Shift*
- *- Rimuovere rumore di massa*
- *- Ricampionamento*
- *- Invertire (reverse)*
- *- Silenzio*
- *- Modifica della durata*
- *- Inversione Stereo*
- *- Funzione "Rendi processi definitivi"*

# **30-VIDEO n.30 Durata: 4'23''**

# *-* **PLUGIN AUDIOSUITE :**

*- Panoramica sui plug Audiosuite*

# **31-VIDEO n.31 Durata: 5'24''**

# *-* **DISSOLVENZE INCROCIATE :**

- *- Dissolvenze incrociate: cosa sono e come utilizzarle*
- *- Pannello "Impostazioni delle dissolvenze automatiche"*
- *- Fade in e Fade out*
- *- "Fade in al cursore"*
- *- "Fade out al cursore"*
- *- "Adatta dissolvenza alla selezione"*

# **32-VIDEO n.32 Durata: 7'44''**

# *-* **QUANTIZZAZIONE AUDIO E USO DEGLI HITPOINT :**

- *- Creazione e gestione degli hit-point*
- *- Quantizzare l'audio*
- *- Crea porzioni audio da hit-point*
- *- Calcola Hit-point*
- *- Crea Marker da Hit-point*
- *- Dividi gli eventi audio dagli Hit-point*
- *- Rimuovi Hit-point*
- *- Menù avanzato:*
	- *Chiudi gli spazi vuoti*
	- *Modifica della durata*
	- *Dissolvenza incrociata*

# **33-VIDEO n.33 Durata: 6'35''**

# **- EDITING AUDIO 2 :**

- *- Convertire eventi in parte*
- *- Converti in file la sessione*
- *- Trova nel pool l'elemento selezionato*
- *- Genera voci armonizzate*
- *- Funzione "Allineamento Audio"*

### **34-VIDEO n.34 Durata: 8'54'' - IL CAMPIONATORE :**

- *- Traccia Audio Campionatore*
- *- Apri l'editor dei campioni*
- *- Panoramica delle varie modalità di esecuzione del campione*

# **35-VIDEO n.35 Durata: 8'27''**

### **- AUDIOWARP & VARIAUDIO :**

- *- Intonazione di una traccia vocale*
- *- Estrarre Midi da una traccia audio*
- *- Utilizzo dei "Vari Audio"*
- *- Utilizzo dell' "Audio Warp"*

- **- IL POOL :**
- *- Gestione del Pool*
- *- Import Audio*
- *- Modalità "Musicale"*
- *- Gestione dei files inutilizzati*
- *- Funzione "Info"*
- *- Cestino*
- *- Cartella Video*
- *- Tasto Play*
- *- Tasto Loop*
- *- Rimuovere i file non utilizzati*
- *- Convertire Files*

## **- QUANTIZZAZIONE MIDI :**

- *- Come quantizzare*
- *- Pannello di Quantizzazione*
- *- Reinizializza Quantizzazione*
- *- Quantizzazione Avanzata*
- *- Autoquantize*
- *- Intervallo Q: Cos'è e come funziona*
- *- "Intervallo sicuro"*
- *- Modalità "Swing"*
- *- Modalità di Quantizzazione leggera*
- *- Congela Quantizzazione Midi*
- *- Crea Preset della quantizzazione groove*

# **38-VIDEO n.38 Durata: 14'54'' - EDITING MIDI - EDITOR DEI TASTI (KEY EDITOR) :**

- *- Panoramica generale del Key Editor*
- *- Griglia di visualizzazione e agganciamento alla griglia*
- *- I Tools*
- *- Impostazioni di "scroll"*
- *- Mostra i bordi parte*
- *- Funzione "Snap"*
- *- Personalizzare il pannello di visualizzazione di pagina*
- *- "Editor in solo"*
- *- Feedback in ascolto*
- *- Scorrimento automatico*

**36-VIDEO n.36 Durata: 11'42''**

**37-VIDEO n.37 Durata: 13'12''**

- *- Hyper Draw:*
	- *Editing dei Pitch bend*
	- *Editing dei controller Midi*
	- *Cambi di Program Change*
- *- Finestra di Inspector:*
	- *Trasposizione*
		- *Edit delle scale*
		- *Quantizzazione Midi*
		- *Modifica Lunghezze*
- *- Gestione dei Colori*

# **39-VIDEO n.39 Durata: 6'47''**

### **- EXPRESSION MAP :**

- *- Cos'è e come funziona*
- *- Editor Expression*
- *- Converti in dati expression*
- *- Configurazione expression map*

# **40-VIDEO n.40 Durata: 9'36''**

### **- GESTIONE DELLE PARTITURE 1 :**

- *- Pannello principale*
- *- Inserimento della tonalità*
- *- Cambiare la chiave*
- *- Inserimento del tempo in chiave*
- *- Mappature dinamiche*
- *- Simboli delle note*
- *- Inserimento del testo nella partitura*
- *- Inserimento dei simboli formali*
- *- Feedback acustico*
- *- Scorrimento*
- *- Expression map*
- *- Gestione delle "voci"*
- *- I tools di score*

# **41-VIDEO n.41 Durata: 6'43''**

### **- GESTIONE DELLE PARTITURE 2 :**

- *- Impostazioni delle Partiture*
- *- Crea simboli di accordo*
- *- Stampare una partitura*
- *- Uso delle font*
- *- Inserimento dei numeri di pagina*
- *- Impostazioni di visualizzazione*

# **42-VIDEO n.42 Durata: 7'42''**

### **- PERCUSSION EDITOR :**

- *- Programmazione di una batteria con il "Percussion Editor"*
- *- Panoramica generale*

- **- EDITOR ELENCO:** 
	- *- Panoramica generale*

**43-VIDEO n.43 Durata: 7'57''**

- *- Visualizzazioni di pagina*
- *- Inserimento e editing delle note e degli eventi midi*
- *- Filtri di visualizzazione*
- *- Gestione dei colori*

### **44-VIDEO n.44 Durata: 5'51''**

# **- EDITOR IN PLACE :**

*- Panoramica generale di Editor in Place*

# **45-VIDEO n.45 Durata: 7'03''**

### **- MENU' FUNZIONI MIDI :**

- *- Legato*
- *- Lunghezze prefissate*
- *- Elimina doppie*
- *- Elimina sovrapposizioni*
- *- Limita la polifonia*
- *- Elimina note..*
- *- Gestione Velocity*
- *- Velocity fissa*
- *- Conforma le durate*
- *- Pedali*
- *- Durata note*
- *- Elimina i controller*
- *- Estrai automazione midi*
- *- Inversione*
- *- Dissolvi la parte*
- *- Trasposizione*

# **- MENU' FILE 1 :**

- *- Steinberg Hub*
- *- Apri nuovi progetti da template*
- *- Apri nuovo progetto vuoto*
- *- Apri libreria*
- *- Salva, Salva come.. , Salva nuova versione*
- *- Menù Importa:*
	- *Importa file audio*
	- *Importa archivio traccia*
	- *Importa tracce da progetto*
	- *Importa cd audio*
	- *Importa audio da un file video*
	- *Importa un file video*
	- *Importa file AAF / OMF*
	- *Importa MIDI*
	- *Importa file music XML*
	- *Importa traccia tempo*

# **47-VIDEO n.47 Durata: 10'53''**

# **- MENU' FILE 2 :**

- *- Esporta uno o più files audio*
- *- Panoramica sul pannello di mixdown audio*
- *- Backup del progetto*

**46-VIDEO n.46 Durata: 14'24''**

- *- Salva come modello..*
- *- Progetti recenti..*

**- IL MIXER 1 :** 

- *- Panoramica del mixer di Cubase*
- *- Sezione di Routing*
- *- Connessioni Audio*
- *- Gestione degli ingressi e delle uscite*
- *- Insert Plug-In*

# **49-VIDEO n.49 Durata: 8'36''**

**- IL MIXER 2 :** 

- *- Gli Equalizzatori di Cubase*
- *- Sezione "Strip"*
- *- Noise gate*
- *- Deesser*
- *- Limiter/Maximizer*
- *- Saturatore "Magneto"*
- *- Compressore*
- *- Send*

# **50-VIDEO n.50 Durata: 9'41''**

**- IL MIXER 3 :** 

- *- Gestione del Pan*
- *- Gestione del Send*
- *- Pannello "Visibilità"*
- *- Gestione "Storia"*
- *- Gestione "Istantanee"*
- *- Gestione automazione da mixer*
- *- Gestione dei Bypass*
- *- ABS e SUS*
- *- Zoom del mixer*
- *- "Seleziona i tipi di Rack"*

### **- IL MIXER 4 :**

- *- Visualizzazione dei vari rack del mixer*
- *- Preamplificatore*
- *- Cue*
- *- Direct*
- *- Quick*
- *- Panel*

# **52-VIDEO n.52 Durata: 12'08''**

**- INSPECTOR 1 :** 

- *- Panoramica sul Chanel Strip*
- *- Volume, Pan, Mute, Solo, Abilita la registrazione*
- *- Ascolto*
- *- Lettura e scrittura dell'automazione*
- *- Trasformazione dei dati*

### **48-VIDEO n.48 Durata: 16'48''**

**51-VIDEO n.51 Durata: 3'40''**

- *- Freeze*
- *- Corsie e track version*
- *- Blocca/Sblocca*
- *- Alterna la base dei tempi tra musicale e lineare*
- *- Delay traccia*
- *- Virtual Instrument da inspector*
- *- Pannello "Visibilità"*

# **53-VIDEO n.53 Durata: 10'02''**

**- INSPECTOR 2 :** 

- *- Track Versions*
- *- Insert audio*
- *- Equalizzatori*
- *- Mandate audio*
- *- Insert midi*
- *- Blocco note*
- *- Controlli rapidi*
- *- Configura Layout di visualizzazione*

### **54-VIDEO n.54 Durata: 12'54''**

# **- PAGINA DI ARRANGE 1 :**

- *- Undo e Redo*
- *- Attiva e Disattiva tutti i "Solo" e i "Mute"*
- *- Attiva e sospendi tutta l'automazione*
- *- Pannello di Automazione*
- *- Seleziona i vari tipi di automazione*
- *- "Automazione segue gli eventi"*
- *- Modalità di "Scorrimento"*
- *- Panoramica veloce dei vari tools*
- *- Feedback acustico*
- *- Gestione colori*
- *- Aggancia i punti di zero*
- *- Aggancia alla griglia*
- *- Attiva compensazione di latenza*
- *- Panoramica del pannello di trasporto*

### **55-VIDEO n.55 Durata: 4'58''**

## **- PAGINA DI ARRANGE 2 :**

- *- Pannello VST*
- *- Media*
- *- Control Room*
- *- Indicatore di Volume Master*

### **56-VIDEO n.56 Durata: 4'56''**

**- PAGINA DI ARRANGE 3 :** 

*- Panoramica generale del pannello inferiore*

### **57-VIDEO n.57 Durata: 5'35''**

**- BROWSER DEI**

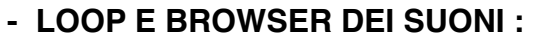

*- Cosa sono e come utilizzarli*

### **58-VIDEO n.58 Durata: 5'43'' - MENU' MEDIA :**

### *- Il Pool*

- *- Importa CD audio*
- *- Importa file multimediale*
- *- Rimuovi files mancanti*
- *- Converti i files*
- *- Menù "Inserisci nel progetto"*
- *- Seleziona nel Progetto*

# **59-VIDEO n.59 Durata: 14'02''**

# **- CONTROL ROOM :**

- *- Come impostare una Control Room*
- *- Connessioni Audio*

# **60-VIDEO n.60 Durata: 12'10''**

# **- MENU' STUDIO 1 :**

- *- Come configurare gli ingressi e le uscite di Cubase*
- *- Configurazione di una scheda audio*
- *- Creazione e gestione di un gruppo*
- *- Creazione e gestione di un canale FX*
- *- Connessioni Audio*
- *- Gestione dei Plug-In VST*
- *- Finestra di Prestazioni Audio*
- *- Riproduttore Video*
- *- Tastiera su schermo*

# **61-VIDEO n.61 Durata: 10'37''**

### **- MENU' STUDIO 2 :**

- *- Gestione dei dispositivi MIDI*
- *- MMD Master Panel*
- *- Riquadro di visualizzazione del tempo*
- *- Informazioni di componenti di sistema*
- *- Pannello Studio*
- *- Rewire*
- *- Pannello di configurazione dello studio:*
	- *Configurazione delle porte midi*
	- *Sistema audio: installare e settare una scheda audio*
	- *Cambiare la Latenza/Buffer Audio*
	- *Cambiare la risoluzione del progetto*
	- *Record Time Max*
	- *External Link*

# **62-VIDEO n.62 Durata: 4'30''**

- **AREE DI LAVORO :** 

*- Cosa sono e come funzionano*

# **63-VIDEO n.63 Durata: 9'28''**

- **GROOVE AGENT :** 
	- *- Cos'è e come utilizzarlo*
	- *- Libreria di suoni di Groove Agent*

- *- Convertire loop in parti midi*
- *- Editare un ritmo con Groove Agent*
- *- Edit dei suoni di Groove Agent*

### **64-VIDEO n.64 Durata: 7'43''**

- **HALION :**
- *- Cos'è e come utilizzarlo*
- *- Libreria di suoni di Halion*
- *- Edit dei suoni di Halion*
- *- Effetti interni*

### **65-VIDEO n.65 Durata: 15'36''**

### - **GESTIONE DELLE PREFERENZE :**

- *- Panoramica generale*
- *- Personalizzazione dell'aspetto di Cubase*
- *- Editing Audio*
- *- Impostazioni di salvataggio automatico*
- *- Aspetto e Colori*
- *- Filtri MIDI*
- *- Preferenze MIDI*
- *- Preferenze "Modifica"*
- *- Preferenze Audio*
- *- Preferenze Partiture*
- *- Preferenze Visualizzazione*
- *- Preferenze Marker*
- *- Preferenze Plug-In*
- *- Preferenze Video*
- *- Salvataggio preferenze*

# **SEZIONE 2: COME ARRANGIARE UN BRANO DALL'INIZIO ALLA FINE**

# **66-VIDEO n.66 Durata: 5'03'' - IMPOSTAZIONI DI PARTENZA :** *- Come partire*

*- Importare un file audio di partenza*

# **67-VIDEO n.67 Durata: 8'03''**

# **- CREAZIONE DEI MARKER**

# **68-VIDEO n.68 Durata: 4'59''**

### **- PRIMA DI PARTIRE :**

- *- Importare una traccia audio nel progetto*
- *- Ottimizzazione del suono della voce*

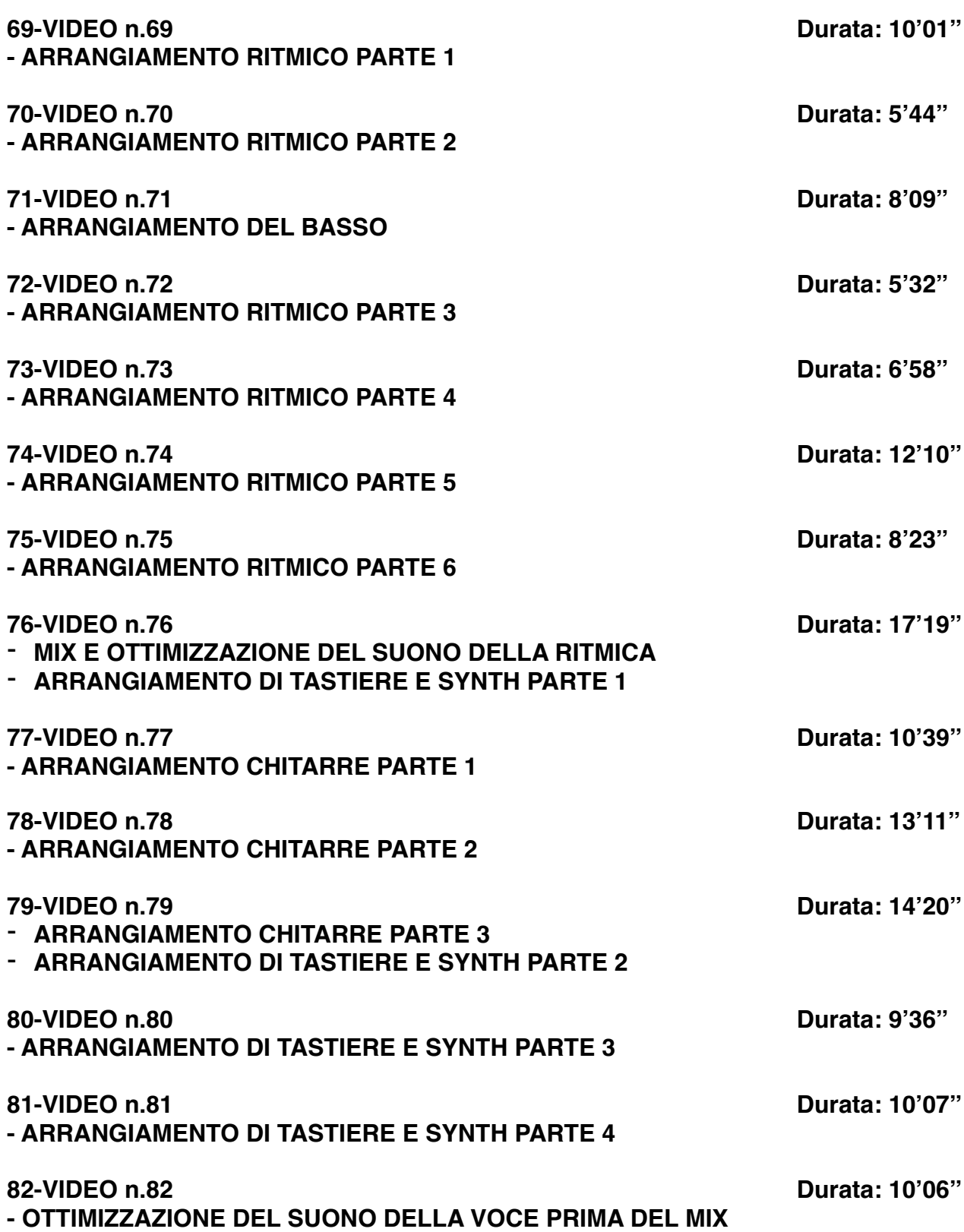

# **SEZIONE 3: EXTRA**

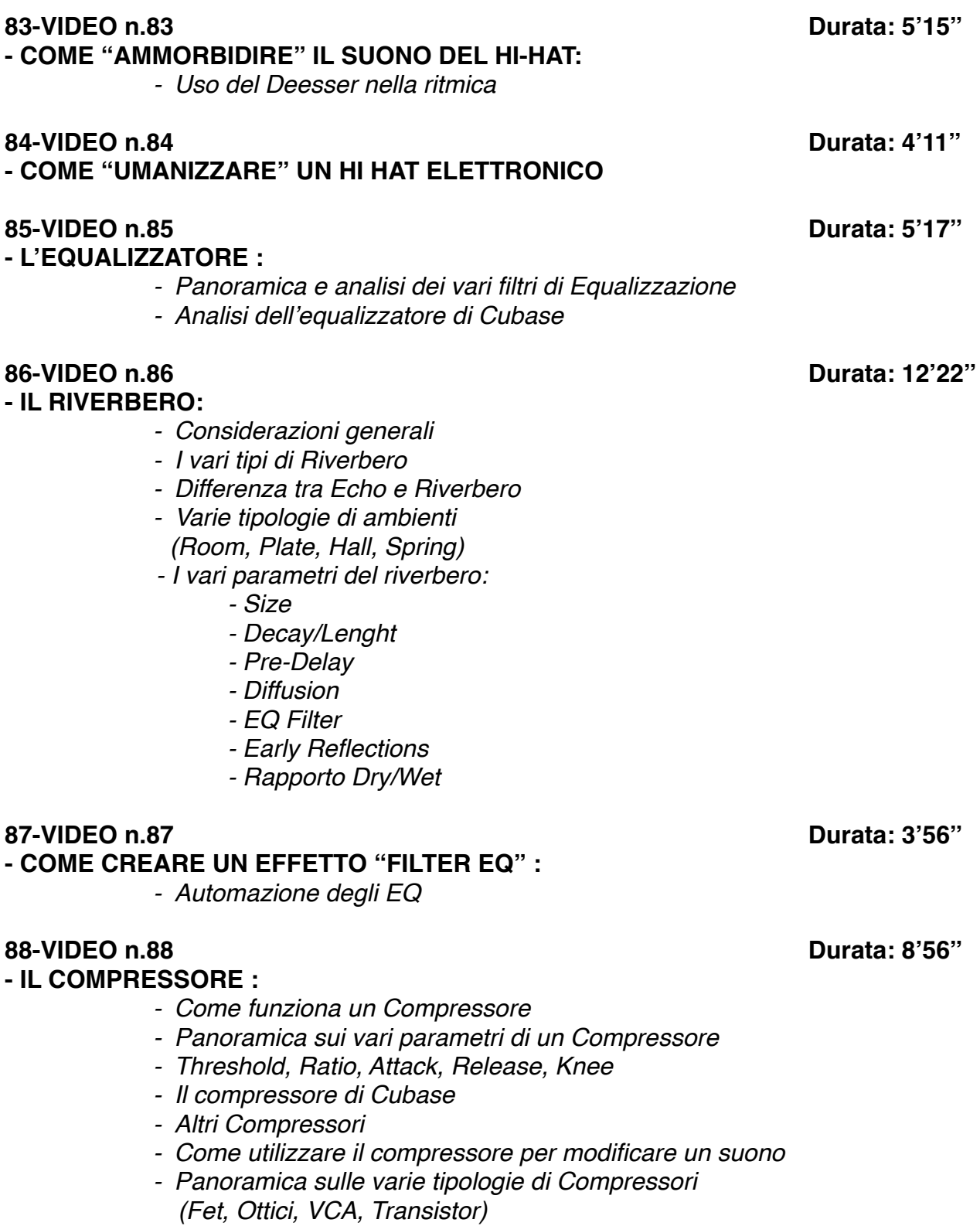

**- IL DELAY:**

*- Panoramica sul Delay*

**89-VIDEO n.89 Durata: 5'35''**

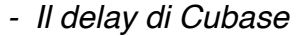

- *- Stereo Delay*
- *- Analisi dei vari parametri:*
	- *- Time*
	- *- Feedback*
	- *- Dry/Wet*
	- *- EQ Filter*

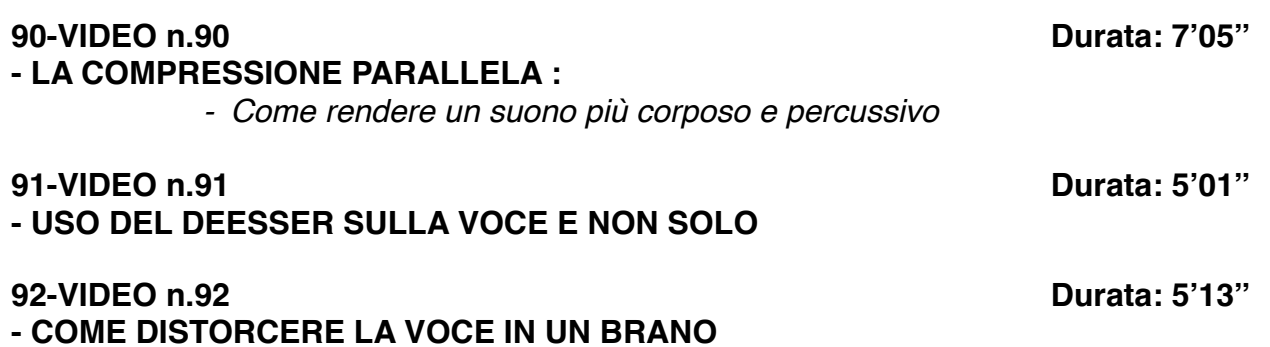